## اهحالصإو اهئاطخأ فاشكتساو UDS نيوكت لالخ نم لاصتالا تاهج روص ةقدل MRA/Expressway Ī

## تايوتحملا

ةمدقملا ةيساسألا تابلطتملا تابلطتم<u>ل</u>ا ةمدختسمل تانوكمل ةيساسأ تامولعم نيوكتلا فلم Jabber-config.xml LDAP يف UID ةملعم نييعت نيوكت مكحتلا يف Expressway-core / Video Communications Manager (VCS) ةحصلا نم ققحتلا اهحالصإو ءاطخألا فاشكتسا

## ةمدقملا

اهحالصإو هئاطخأ فاشكتساو لاصتالا ةهج روص ليلحت نيوكت ءارجإ دنتسملا اذه فصي Access Remote Mobile ربع Jabber ليجست دنع (UDS (نيمدختسملا فاشتكا ةمدخ ربع (MRA).

## ةيساسألا تابلطتملا

### تابلطتملا

:UDS تابلطتم ربع لاصتالا ةهج ةروص لحب ةفرعم كيدل نوكت نأب Cisco يصوت

- ةفاضتسال لصفنم ٻيو مداخ كيدل نوكي نا ٻجي .ام ناكم يف روصلا ةفاضتسإ ٻجي ∙ .روص لI
- .لسكب 128x 128 مجح تاذ نوكت نأو "jpg "قيسنتب روصلا نوكت نأ بجي ●
- لەۋملا ل|جمل| مس| نوكي ن| بجي .عقومل| اذه ىلإ لوصول| قح Jabber ل نوكي ن| بجي لوصولا نكميو لماكلاب لحلل الباق بيولا مداخب صاخلا IP ناونع وأ (FQDN (لماكلاب .ةكبشلا جراخ ادوجوم بيولا مداخ ناك اذإ ىتح لخادلا نم هيلإ
- فرعم "uid" نوكي ثيح "uid.jpg" ك ةيمستJJ ماظن ىلع ةروص فـلم لك يوتحي نا بجي يف نيوكتلا زمر مادختساب مودنات يف كلذ لمعيس .Jabber مدختسم لكل مدختسملا .نيوكتلا فلم

### ةمدختسملا تانوكملا

.ةنيعم ةيدام تانوكمو جمارب تارادصإ ىلع دنتسملا اذه رصتقي ال

.ةصاخ ةيلمعم ةئيب يف ةدوجوملI ةزهجألI نم دنتسملI اذه يف ةدراولI تامولعملI ءاشنإ مت تناك اذإ .(يضارتفا) حوسمم نيوكتب دنتسملI اذه يف ةمدختسَملI ةزهجألI عيمج تأدب .رمأ يأل لمتحملا ريثأتلل كمهف نم دكأتف ،ةرشابم كتكبش

# ةيساسأ تامولعم

لوكوتورب ربع ةيفارغوتوفلا روصلا لاصتا ةهج ةقد نيوكتب Jabber ولوؤسم موقي لاوجلل دعب نع لوصولا ةزيم رشن لبق ايلخاد (LDAP (نزولا فيفخ ليلدلا ىلإ لوصولا ليجست دنع لاصتالا ةهج ةروص ةقدل LDAP مادختسإ دنع .Cisco نم Expressway ربع (MRA( فاشتكا ةمدخ مدختست MRA نأل لاصتالا تاهج روص لح متي نل ،MRA ربع ايجراخ لوخدلا ل|ص ت ال| تاهج روص لح نيوكت ىل| نولوؤسمل| جاتحي .يضارتفا لكشب (UDS) مدختسمل| لصتي امدنع ةقيرطلا هذهب .MRA ربع رمألا اذه لمعي يكل ةتباثلا صارقألا تاكرحم ربع روص بحس ىلع ارداق نوكيو ليلدلل ردصمك UDS ىلإ ايئاقلت لوحتي هنإف ،ايجراخ Jabber .مدختسم لكل لاصتالا تاهج

روص لح نيوكت مت دقو LDAP نم الدب زراب لكشب لعفلاب UDS مدختسي لوؤسملا ناك اذإ يطخت هنكميو Expressway نيوكت ىلإ الإ لوؤسملا جاتحي نلف ،لعفلاب لاصتالا ةهج . ىرخألا تاوطخلا

## نىوكتلl

#### فلم Jabber-config.xml

تافـلملا هذه نأ نم دكأتـلا ىلإ جاتحتسف ،ةصصغملا Jabber-config تافـلم مدختست تـنك اذإ يذل| نيوكت لل ةيولوأل| نوكت نأ بجي ،رخآ ينءمب .ماعل| نيوكتل| فَالْمَ ربع بتكت ال .لمعلا اذه لعجل ماعلا نيوكتلا فلم ىلإ هتفاضإب موقتس

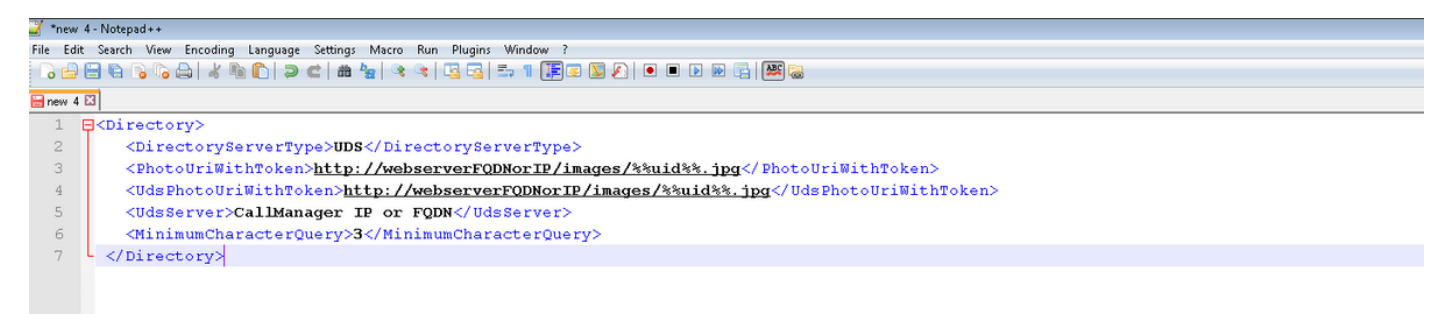

يأ ىلإ ةفاضإلاب اهتفاضإ نكميو .<Directory/><Directory <تامالع يف نيوكتلا ةفاضإ بجي .لعفلاب دوجوم ليلد نيوكت

<Directory> <DirectoryServerType>UDS</DirectoryServerType> <PhotoUriWithToken>http://webserverFQDNorIP/images/%%uid%%.jpg</PhotoUriWithToken> <UdsPhotoUriWithToken>http://webserverFQDNorIP/images/%%uid%%.jpg</UdsPhotoUriWithToken> <UdsServer>CallManager IP or FQDN</UdsServer> <MinimumCharacterQuery>3</MinimumCharacterQuery> </Directory>

"uid "ةملكلا لادبتسإ Jabber نم URL ناونع نم "jpg٪٪.uid٪٪ "ءزجلا بلطي :ةظحالم ىلع روثعلا نكمي نيأ Jabber فرعت نأ ادج مهملا نم .مدختسم لكل مدختسملا فرعمب

### LDAP يف UID ةملعم نييعت

،LDAP مداخ كيدل ناك اذإ .مدختسملل ةروصلا نييعت ىلع ارداق نوكي نأ ىلإ Jabber جاتحي فرعم ةملعم نوكتس .مدخّتسم لكل مدخّتسملَا فرعم ةملعم نيوكت ىلإ جاتحت فوسّف .مدختسملا كلذل مدختسملا فرعم يه مدختسملا

.نيمدختسملا عقوم ددح 1. ةوطخلا

| <b>Active Directory Users and Computers</b>                                   |                                              |                                  |                                                       |  |
|-------------------------------------------------------------------------------|----------------------------------------------|----------------------------------|-------------------------------------------------------|--|
| File<br>Action<br>Help<br>View                                                |                                              |                                  |                                                       |  |
| Ħ<br>32<br>a<br>बर                                                            |                                              |                                  |                                                       |  |
| Active Directory Users and Comput                                             | Name                                         | Type                             | Description                                           |  |
| Saved Queries<br>$\overline{+}$<br>farewarr.com<br>$\Box$                     | Administrator<br>Allowed ROD                 | User<br>Security Group           | Built-in account for admini                           |  |
| <b>Builtin</b><br>$\overline{+}$                                              | Anis Warrad                                  | User                             | Members in this group can                             |  |
| Computers<br>厈<br>Domain Controllers<br>$\overline{+}$                        | 92<br>Cert Publishers<br>92<br>.CSAdministra | Security Group                   | Members of this group are                             |  |
| farewarr<br>$\overline{+}$<br>ForeignSecurityPrincipals<br>$\overline{+}$     | CSArchivingA                                 | Security Group<br>Security Group | Members of this group ca<br>Members of this group ca  |  |
| LostAndFound<br>$\overline{+}$                                                | CSHelpDesk<br>線CSLocationA                   | Security Group<br>Security Group | Members of this group ca<br>Members of this group ha  |  |
| Managed Service Accounts<br>ஈ<br>Microsoft Exchange Securit<br>$\overline{+}$ | & CsPersistent                               | Security Group                   | Members of this group ca                              |  |
| Program Data<br>曱<br>System<br>$\overline{+}$                                 | &CSResponse<br>52,<br>CSResponse             | Security Group<br>Security Group | Members of this group ca<br>Members of this group ca  |  |
| Users<br>Microsoft Exchange System<br>$\overline{+}$                          | & CSServerAd<br>& CSUserAdmin                | Security Group<br>Security Group | Members of this group ca<br>Members of this group ca  |  |
| NTDS Quotas<br>$\overline{+}$                                                 | & CSViewOnlyA                                | Security Group                   | Members of this group ca                              |  |
|                                                                               | CSVoiceAdmi<br>Denied ROD                    | Security Group<br>Security Group | Members of this group ca<br>Members in this group can |  |
|                                                                               | DiscoverySe                                  | User                             |                                                       |  |
|                                                                               | <b>D</b> nsAdmins<br>DnsUpdatePr             | Security Group<br>Security Group | DNS Administrators Group<br>DNS clients who are permi |  |
|                                                                               | Domain Admins                                | Security Group                   | Designated administrators                             |  |

.ةمدقتم تازيم < ضرع رتخأ 2. ةوطخلا

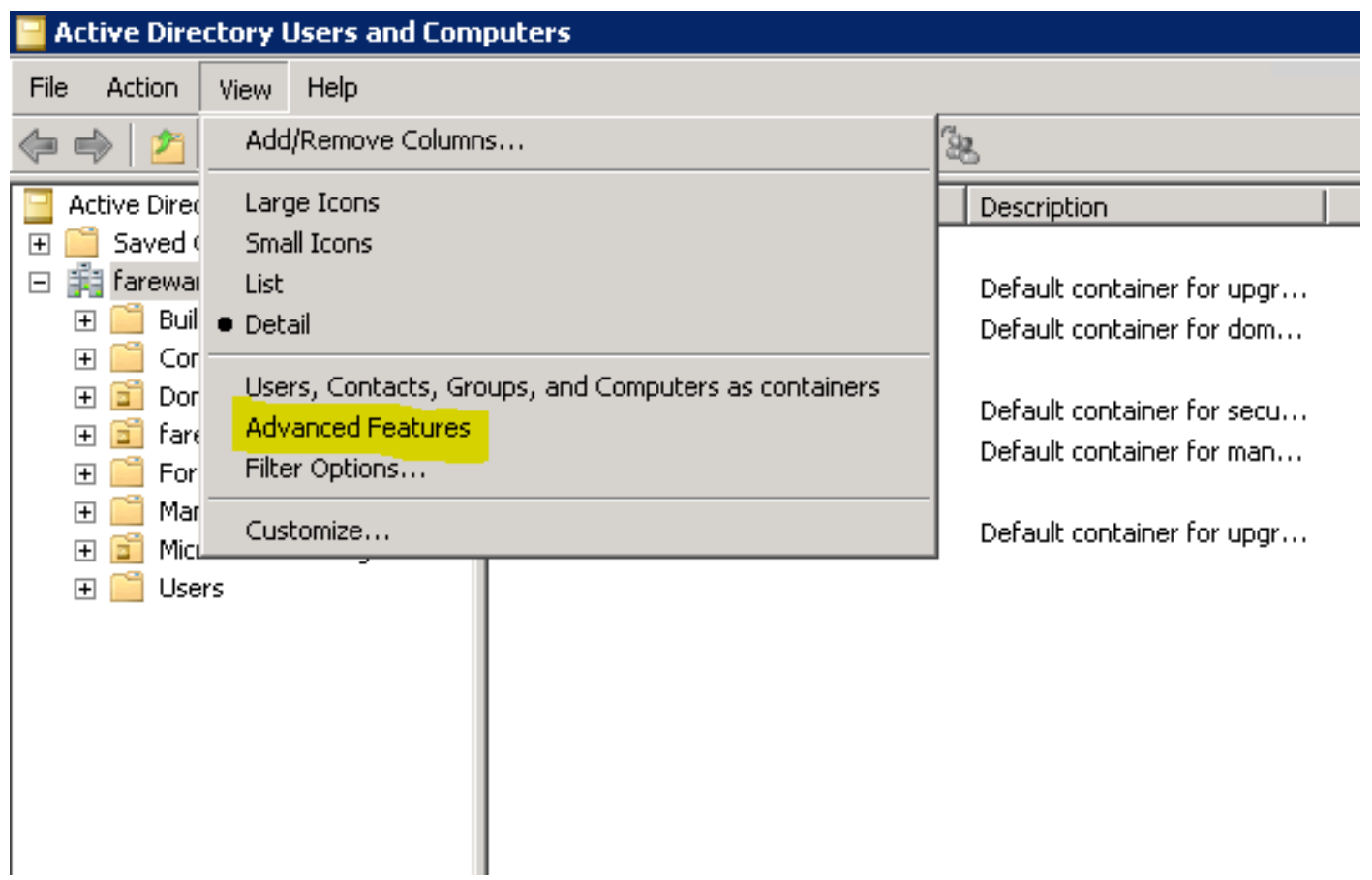

."**تامسلاا ررحم** بيوبټلا ةمالع قوف رقنا .3 ةوطخلا

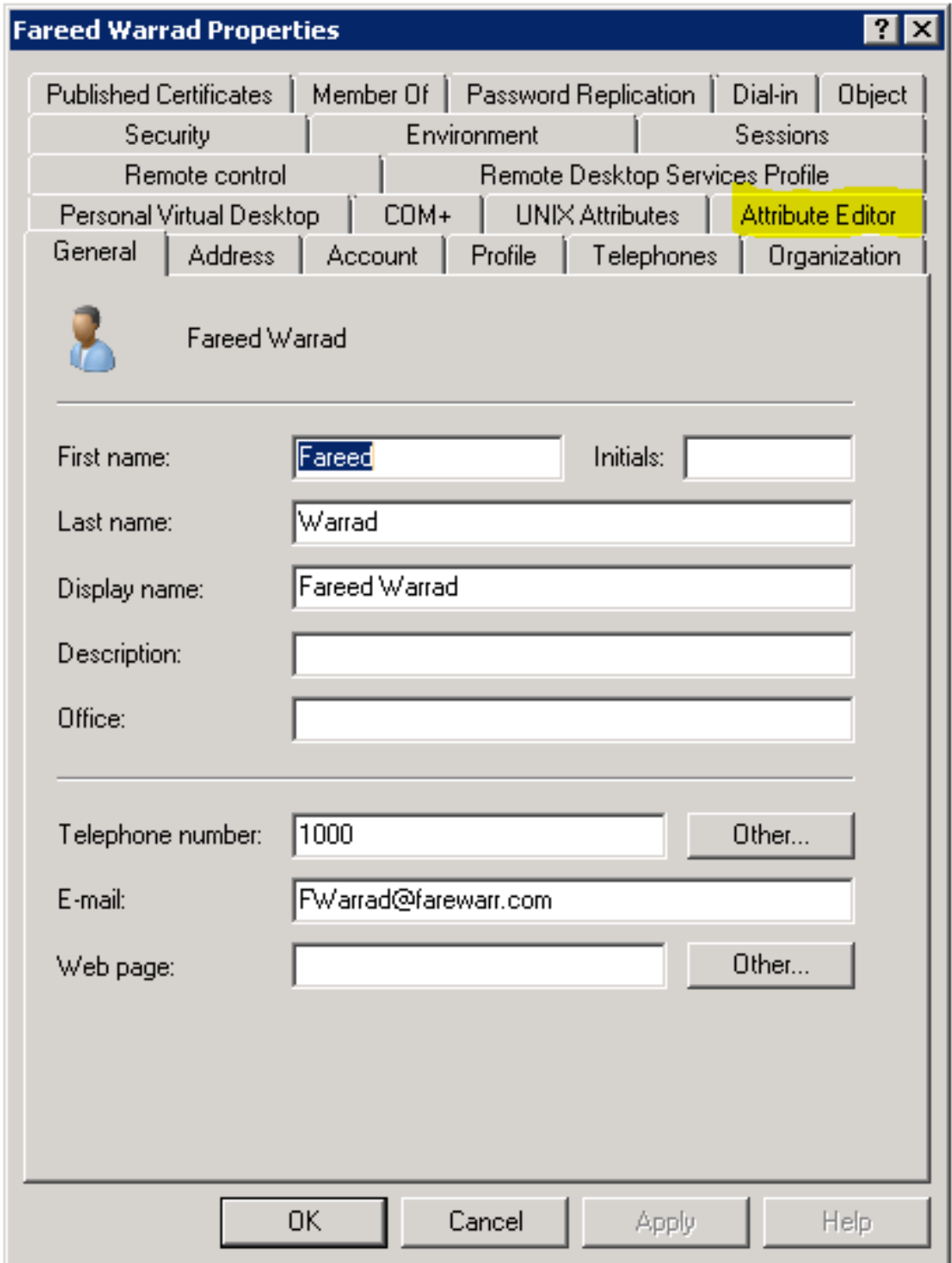

.ەب صاخلا مدختسملا فرعمك مدختسم لكل **UID** ةملعم نيوكتب مق .4 ةوطخل<mark>ا</mark>

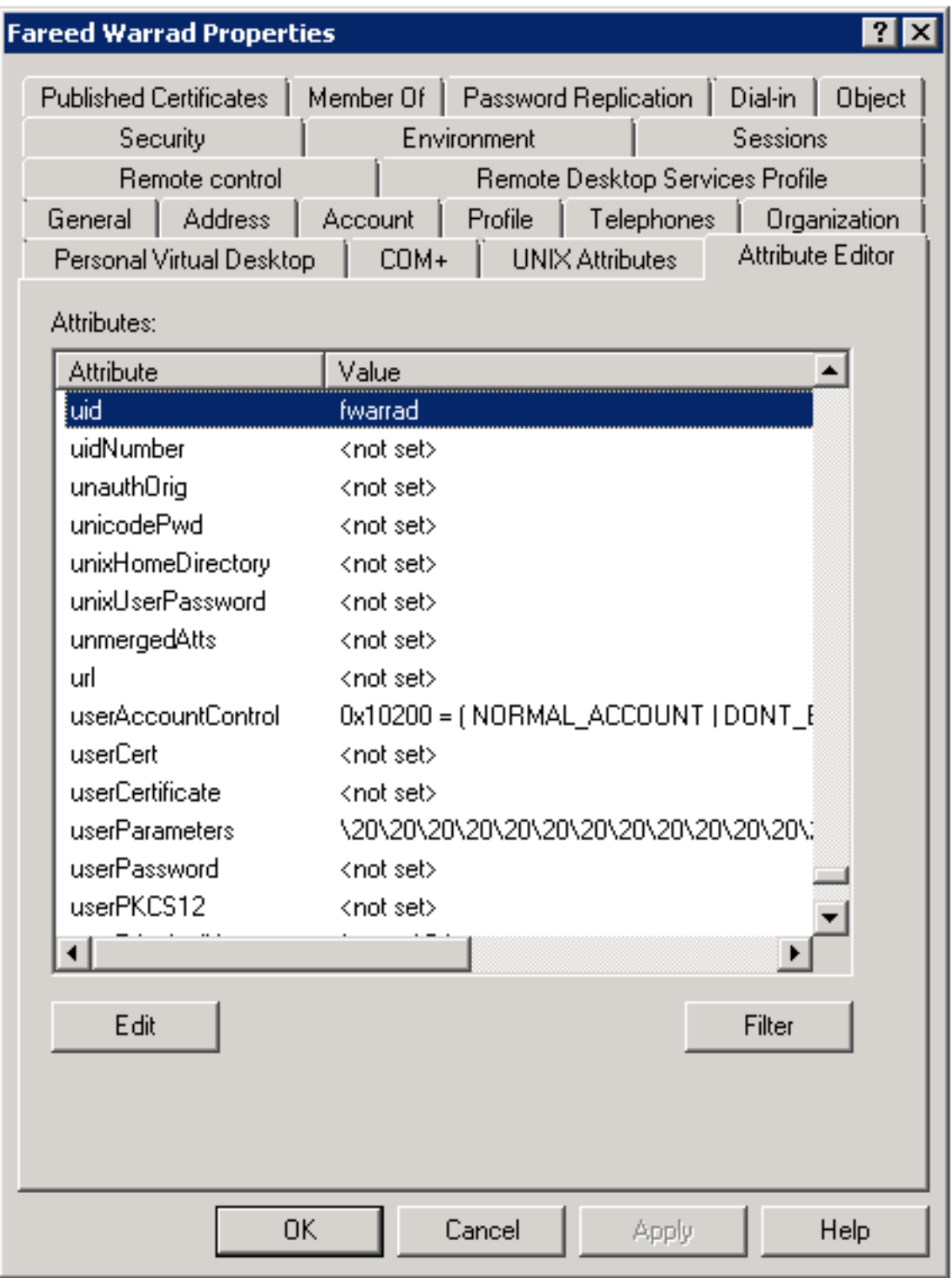

ءارجإ ىلإ جاتحت ،ءارجإل ااذه لامتكا درجمب .مدختسم **لكل** كلذب مايقلا مزلي :<mark>ةظحالم</mark> .CallManager يف LDAP ليلد نيوكت يف ةلماك ةنمازم

#### يف مكحتلا نيوكت Expressway-core / Video Communications Manager (VCS)

لالخ نم لخادلاب ةدوجوملI مداوخلI عيمجب لصتتو ايجراخ لصتت فوس Jabber نال ارظنو مكحتلا يف Expressway-Core (Expressway-C) / VCS، تنأف ةجاحب ىلإ نيوكت Expressway-C .روصلاً في ضتسي يذل ا بيول ام داخ ىلإ لوصولاب Jabber ل حامسلل

.VCS مكحت رصنع ىلإ لوخدلا لجس 1. ةوطخلا

.ليكشت<ةدحوم تالاصتإ<ليكشت ترتخأ 2. ةوطخلا

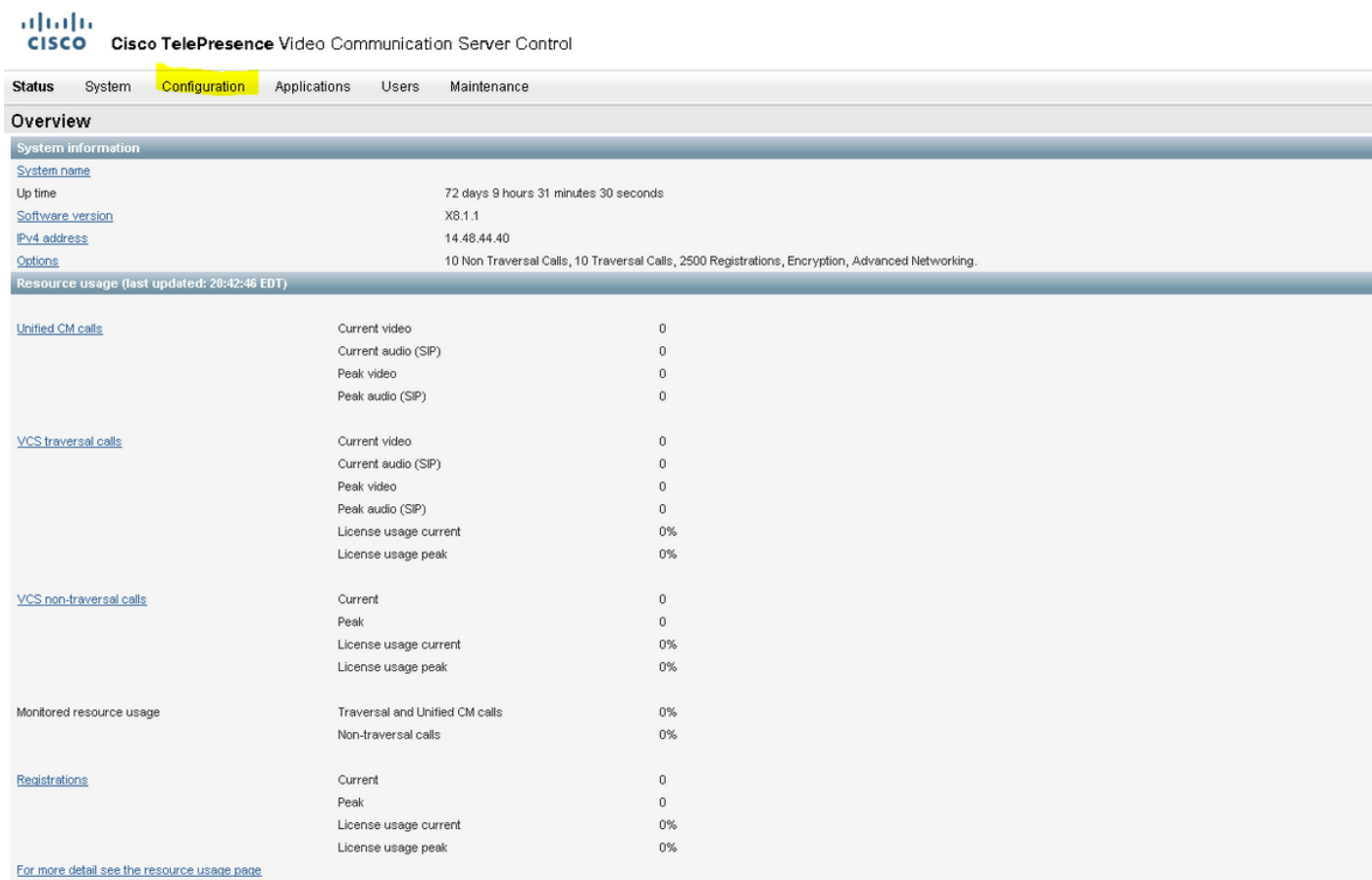

#### .HTTP مداخب حامسلا ةمئاق نيوكت قوف رقنا 3. ةوطخلا

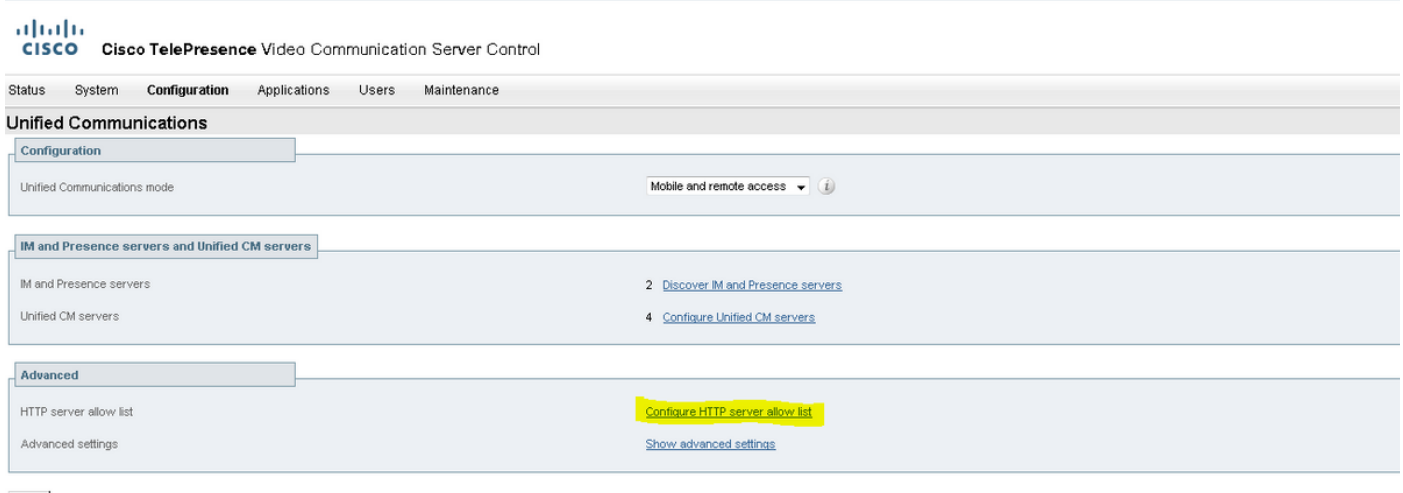

Save

.**ديدج** تقطقط .3 ةوطخلI

#### .لخدم قلخي ةقطقط .بيولا مداخل FQDN وأ IP ناونع نيوكتب مق 4. ةوطخلا

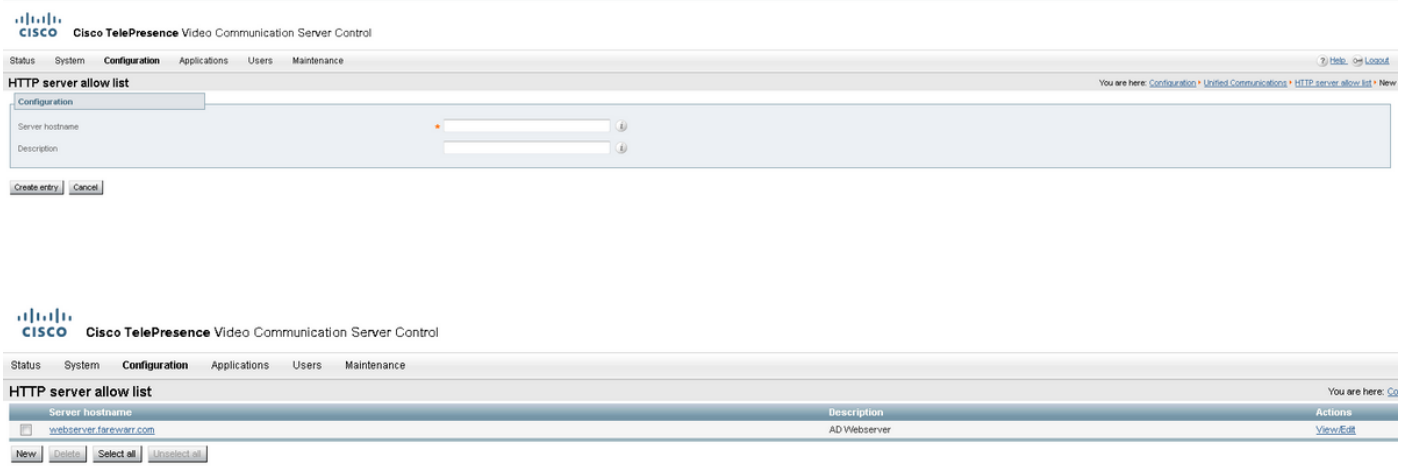

# ةحصلا نم ققحتلا

.حيحص لكشب نيوكتلا لمع ديكأتل مسقلا اذه مدختسا

لوخدلا ليجستو ،تقؤملا نيزختلا ةركاذ فذحو ،Jabber نم جورخلا ىلع ارداق نآلا نوكت نأ بجي .لاصتالا ةهجب ةصاخلا روصلا ةقد لمعت نأ بجي .ايجراخ ىرخأ ةرم

## اهحالصإو ءاطخألا فاشكتسا

.اهحالصإو نيوكتال ءاطخأ فاشكتسال اهمادختسا كنكمي تامولءم مسقلا اذه رفوي

:اهحالصإو ةلكشملا فاشكتسال ةيلاتلا تاوطخلا لمكأ ،لاصتالا تاهج روص لمعت مل اذإ

نأ بجيو ةدوقفم ةمالع ساوقأ كانه نوكت الأ بجي .Jabber نيوكت فلم نم ققحت 1. ةوطخلا .ةحيحص URl ةروصلا نوكت

كانه نوكي الأ بجي .ديدجلا نيوكتلا فلم ليزنتب Jabber ليمع موقي نأ بجي 2. ةوطخلا .ةيقبسألا هل صصخم نيوكت فلم

.نيمدختسملل ةحيحص UID ةملعم نوكت نأ بجي ،LDAP مداخ نم ققحت .3 ةوطخلا

ي صخشلا رتويبمكلا نم اهلح ىلإ جاتحتسف ،FQDN تاكبش مدختست تنك اذإ .4 ةوطخلا لخدأ .ةلكشم هذه تناك اذإ ام ديكأت يف NSLOOKUP دعاسيس .Jabber عم همدختست يذلا (PC( نإف ،اذه لك حجن اذإ .لمحت تناك اذإ ام رظناو ضرعتسملا يف مدختسم ةروصل URL ناونع .Jabber لكاشم ريرقت بحس يه ةيلاتلا ةوطخلا

.مداخلل حامسلل حيحص لكشب C-Expressway نيوكت بجي 5. ةوطخلا

لصحاو Jabber ةلكشم نع ريرقت بحسب مقف ،ةقباسلا رصانعلا عيمج نم ققحتلا مت اذإ لدعملا URL ناونع ةلكشملا ريرقت رهظيس .يصخشلا رتويبمكلا نم ةمزح طاقتلا ىلع ىلع روثعلا ىلء رداق ريغ هنأ لوقي ناك اذإ .ةروصلا لح لواحي وهو مدختسم لكل ةروصلل .ةكبش وأ بيو مداخ يف ةلكشم نوكت دقف ،ةروصلا

#### لاصتال ا ةهج لي اسمل ةلكشمل انع ريرقت لل ةيساسأل ا تاملك ل

\*Photos, Contacts, and Directory Search\*

[csf.person.adsource] – Component level resource for directory and contact information. Shows results of searches performed in Jabber.

[csf.person] – Component level information specifically about contacts in Jabber (and those searched) along with photo information

"BuddyListEventListener" – Keyword that shows up when Adding and Removing contacts

"onPhotoDownloadComplete" - When Jabber attempts to download contact photos, it will be noted by this keyword along with success

or failure information. "sendGetRequest" – URI Substitution for Photos will inclue this keyword in the URL request to the Web Server "HttpClientImpl" – Keyword shows HTTP data and requests for photos, CURL, and WebEx Meetings PersonResolutionHandler – This keyword is good for discovering where Jabber attempts to resolve contacts through AD and Outlook. May not be available in sub 9.6 versions. "searchString" – This displays the letters a user types in the Jabber search or call field. "string2search" – This keyword is the result of the searchString user entered information. It's what Jabber will actually use to search in local cache, Outlook Address Book, and Active Directory "getRecordWithPhoto" - When using AD as the source for photo downloads, this keyword provides the point at which Jabber downloads

the photo from AD. "ContactCard" -  $(11.x)$  The Contact Card feature used when hovering over a contact uses this keyword

ةمجرتلا هذه لوح

ةي الآلال تاين تان تان تان ان الماساب دنت الأمانية عام الثانية التالية تم ملابات أولان أعيمته من معت $\cup$  معدد عامل من من ميدة تاريما $\cup$ والم ميدين في عيمرية أن على مي امك ققيقا الأفال المعان المعالم في الأقال في الأفاق التي توكير المالم الما Cisco يلخت .فرتحم مجرتم اهمدقي يتلا ةيفارتحالا ةمجرتلا عم لاحلا وه ىل| اًمئاد عوجرلاب يصوُتو تامجرتلl مذه ققد نع امتيلوئسم Systems ارامستناء انالانهاني إنهاني للسابلة طربة متوقيا.